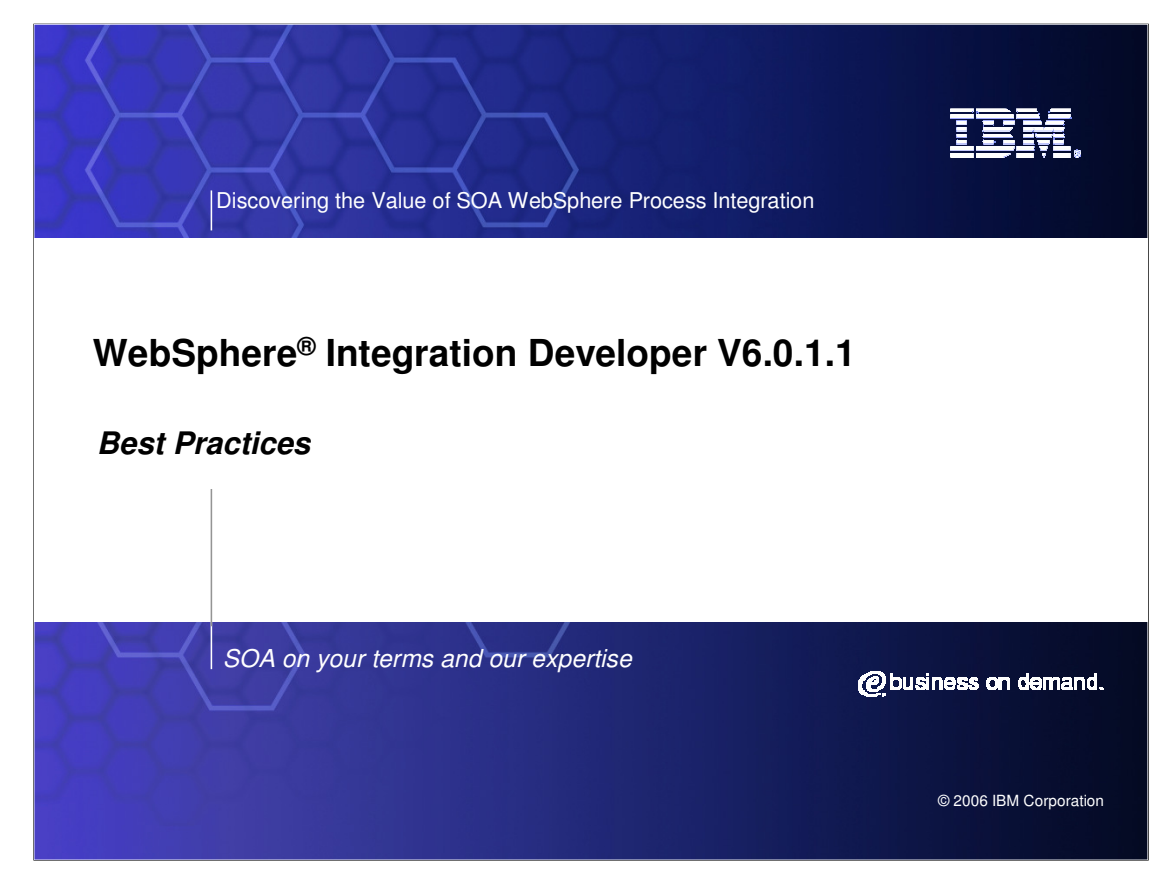

This presentation will cover best practices for WebSphere Integration Developer V6.0.1.1.

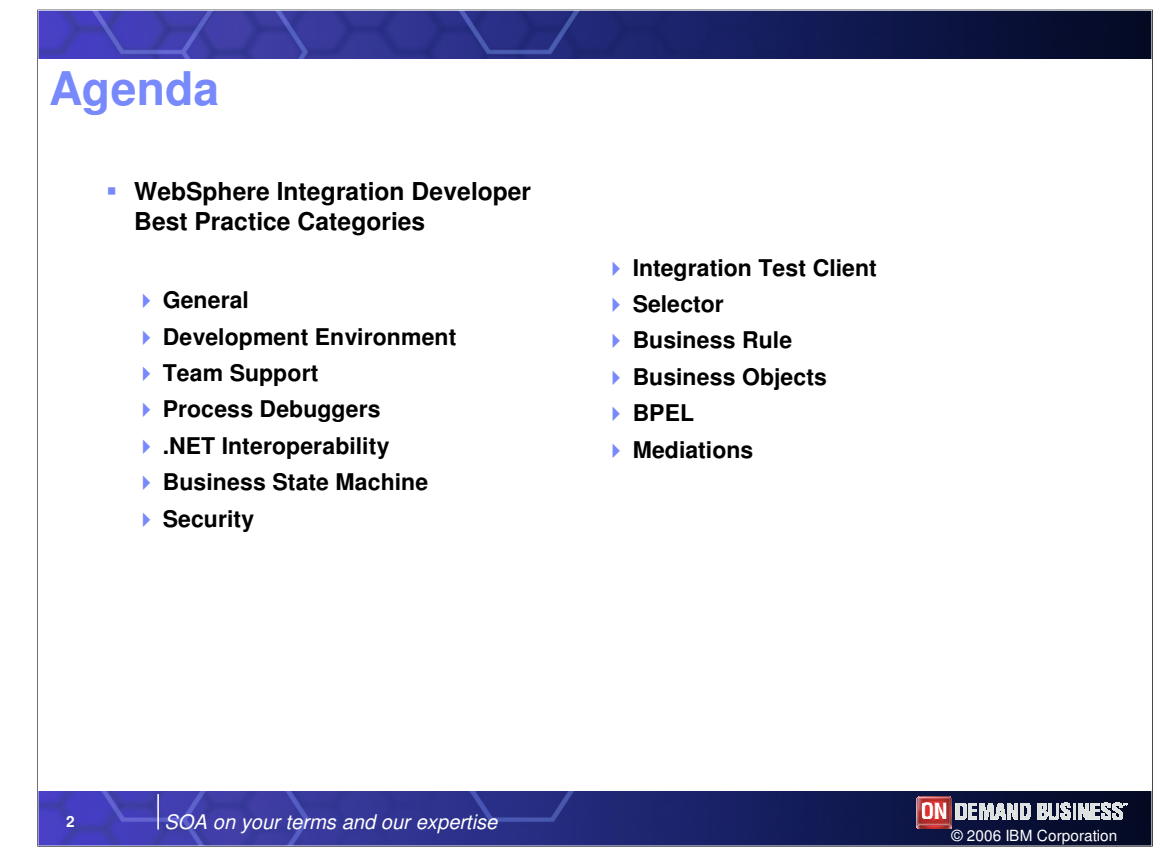

WebSphere Integration Developer best practices will be discussed as they apply to the topics shown here. It is assumed you have experience using WebSphere Integration Developer to develop applications to run on WebSphere Process Server.

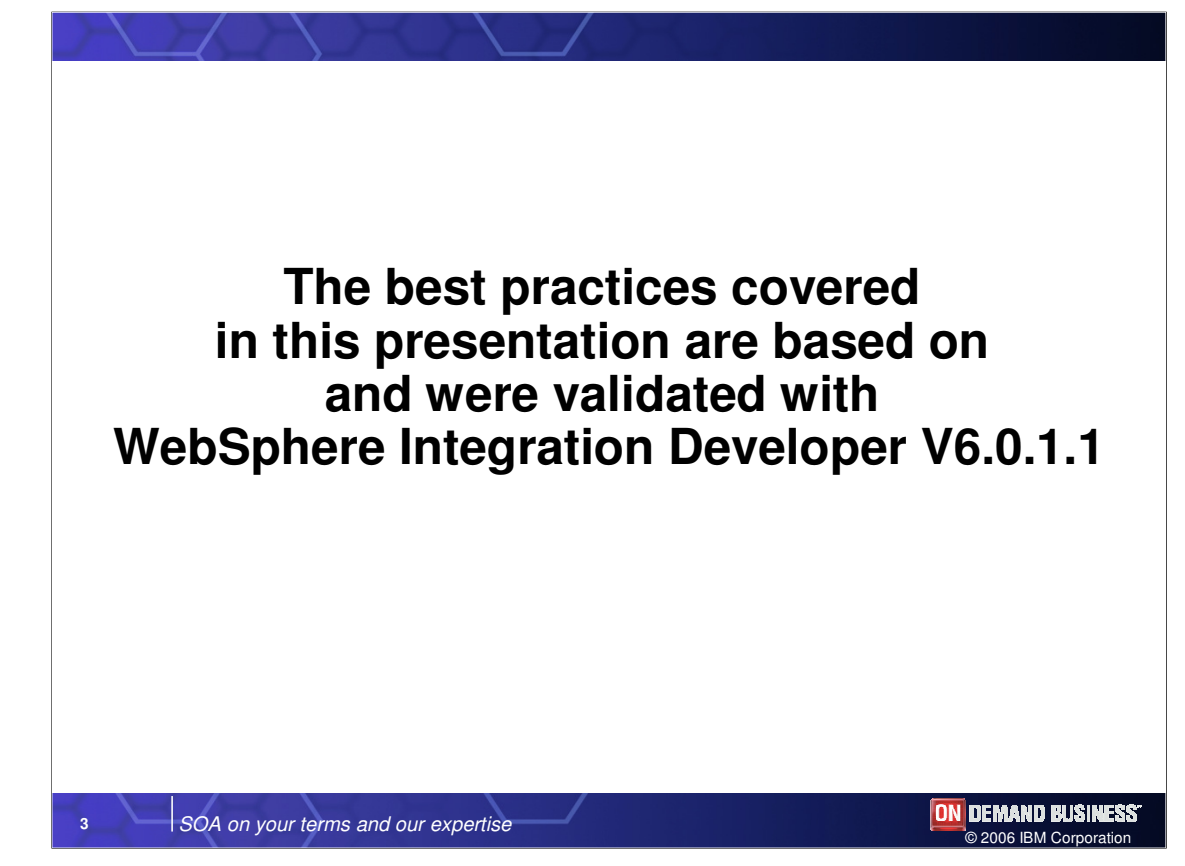

The best practices discussed in this presentation apply specifically to WebSphere Integration Developer V6.0.1.1.

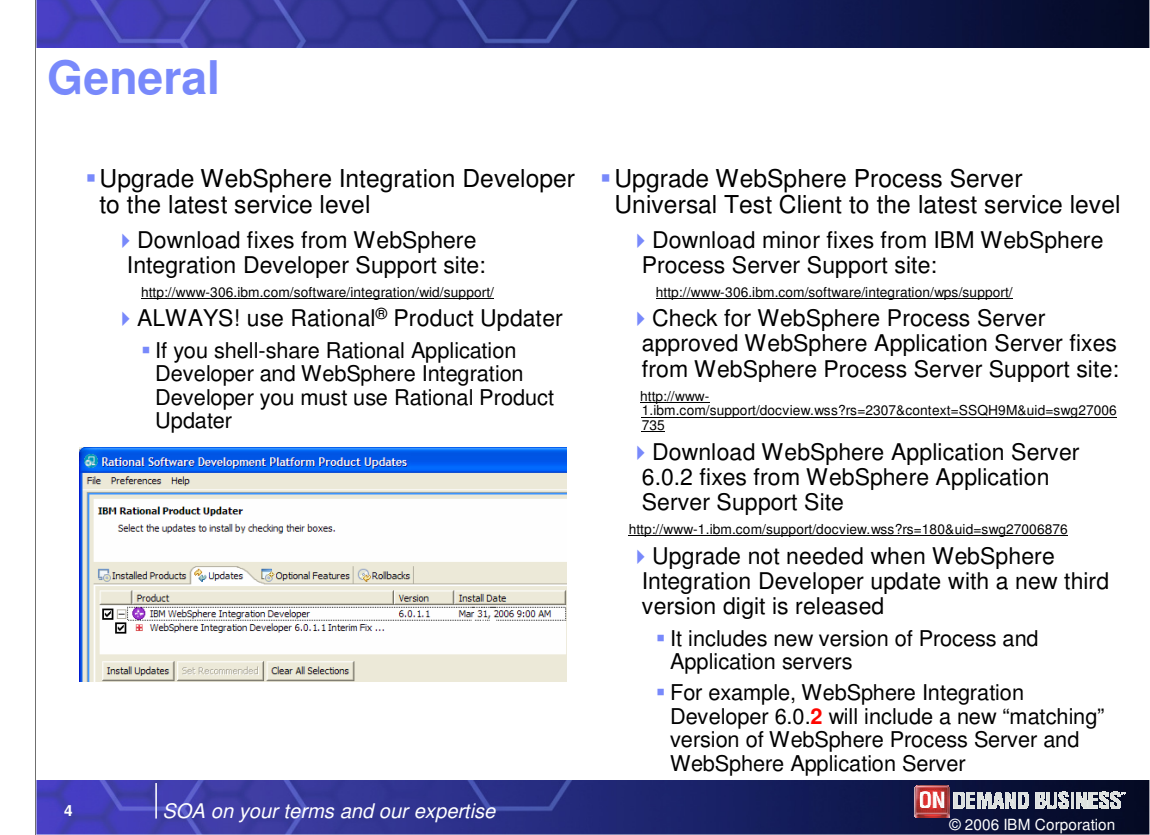

It is important that you check for available fixes frequently and keep WebSphere Integration Developer up to date by downloading the most current fixes from the support site. You should always use the Rational Product Updater and if you shell share with Rational Application Developer or Rational Software architect and WebSphere Integration Developer, you must use the Rational Product Updater. You should also update the WebSphere Process Server test server at the same time you update WebSphere Integration Developer. Keep in mind that WebSphere Process Server is based on WebSphere Application Server, so you should be aware of the fixes available and approved for that product that are approved for use with WebSphere Process Server as well. Whenever a new third version digit is released for WebSphere Integration Developer, the latest WebSphere Process Server fixes will be packaged with it.

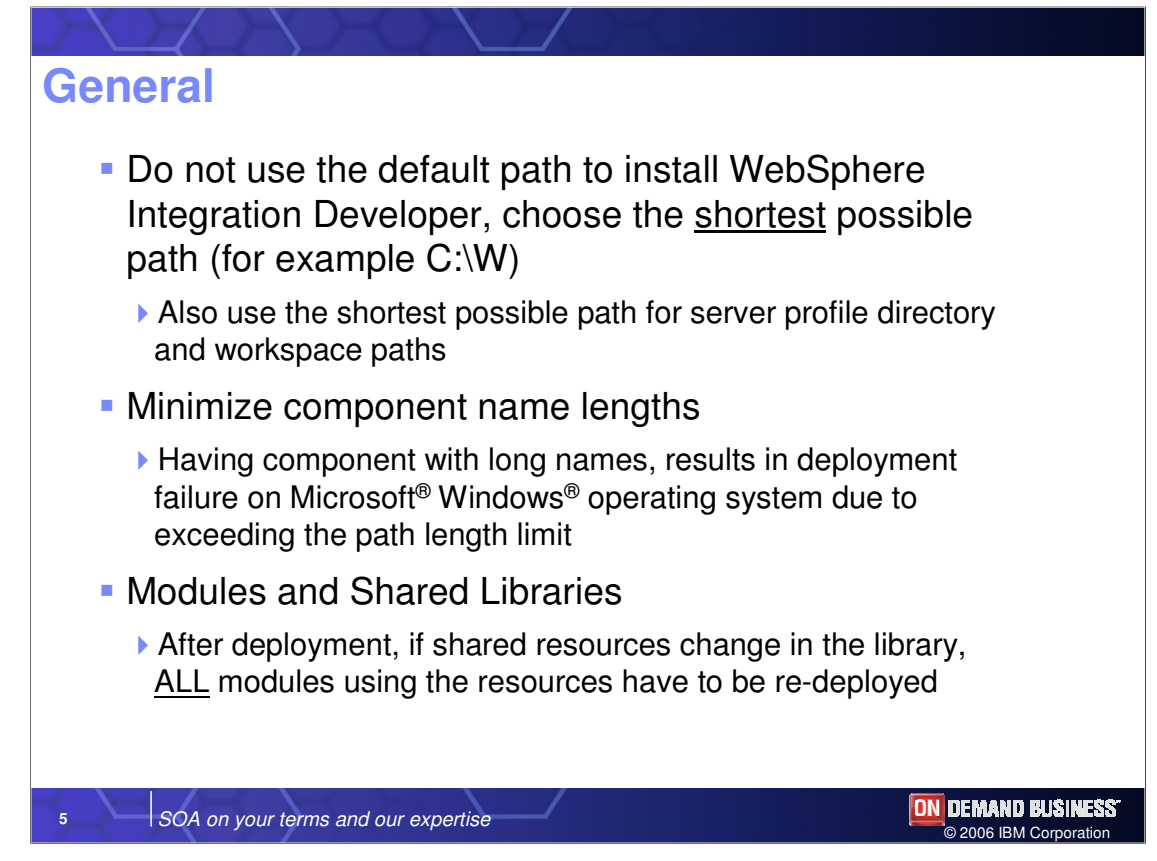

You should always use the shortest possible installation path for WebSphere Integration Developer, especially when installing on Windows® platforms. You should also use the shortest path possible for the server profile directory and workspace. Because there is a limit to the path length, you should keep component names short as well. Shared libraries are used to store static items such as WSDL and business objects. Shared libraries are included in each module, so if you change any one of the shared libraries, you must republish all the modules.

## **General** ■ Do not put any user logic into generated EJB<sup>™</sup> and Web modules  $\triangleright$  Project > Clean action will delete them! **Perform a clean on the BI module project build before** exporting as an EAR It's always good to perform a clean build before exporting your application from WebSphere Integration Developer to ensure that all the projects are in sync When defining Interfaces, wrap primitives in business objects Wrapping all arguments as business objects will result in the data types being handled correctly by SCA **ON DEMAND BUSINESS 6** SOA on your terms and our expertise

You should not put any user logic in the EJB and Web modules that are generated by WebSphere Integration Developer unless it is absolutely necessary, as they will be deleted by the clean action. These generated modules are only visible after deployment to WebSphere Process Server. You should always perform a clean action just prior to publishing the EAR for the J2EE application generated by WebSphere Integration Developer in order to ensure a clean build that reflects the current state of the source. In addition, primitives should always be wrapped in business objects. For instance, if you are doing top-down development and you want to define your interfaces so you have a WSDL and WSDL has to have messages, in your WSDL you could define primitives such as INT and LONG and STRING. However, this practice is highly discouraged. Instead, you should always create a wrapped entity such as a business object to wrap these primitives. This is due to the fact that SCA is much better at handling business objects than it is at handling primitive types at the WSDL level.

© 2006 IBM Corporation

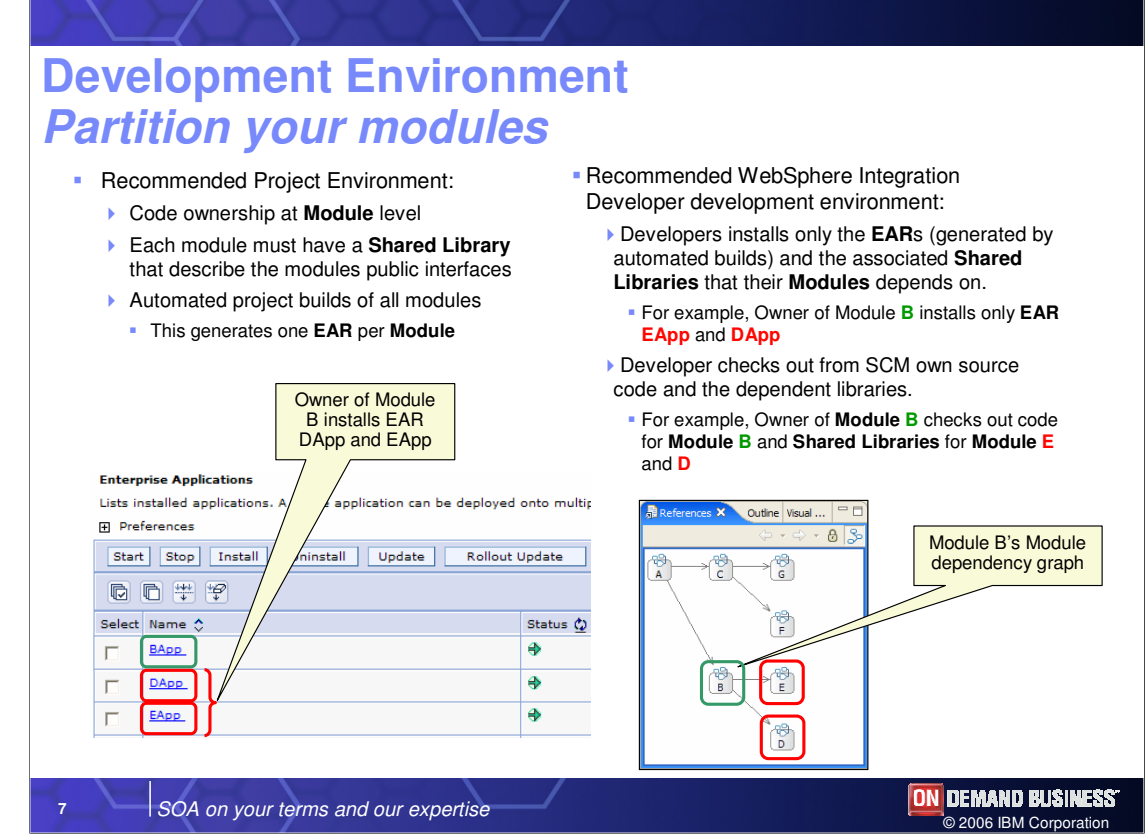

Suggestions for the development environment are presented in this slide.

Application development in WebSphere Integration Developer naturally results in a large number of EAR files, or modules. If you are working in a team development environment on a large application, you will no doubt need to give some thought to partitioning. This is similar to the days of C and C++ when include files, DLLs, XC, and the source. Similarly, you must make sure you establish ownership at the module level, for example, with a developer designated as the owner of one or more modules. Each module should have a shared library that describes how to call components in these modules. This is similar to a DLL and an HPT file. Then you conduct automated builds of the entire project on a build server, which generates one EAR for each module so that the administrative console here shows a BApp, DApp, and EApp as the EARs generated from modules. Once the build generates all the possible, runnable modules, a developer that is responsible for a single module (in this case module B) checks out from the source system his own source for B. He also checks out the libraries that define how to access modules in module E and D, but because he does not own modules E and D, he never checks out the source code for those modules. He must copy the EARs for DApp and EApp and install those into his own WebSphere Process Server. The design point is that a developer who works on an application with hundreds of modules does not need to compile all the modules whenever they are developing, otherwise the build times would be very long.

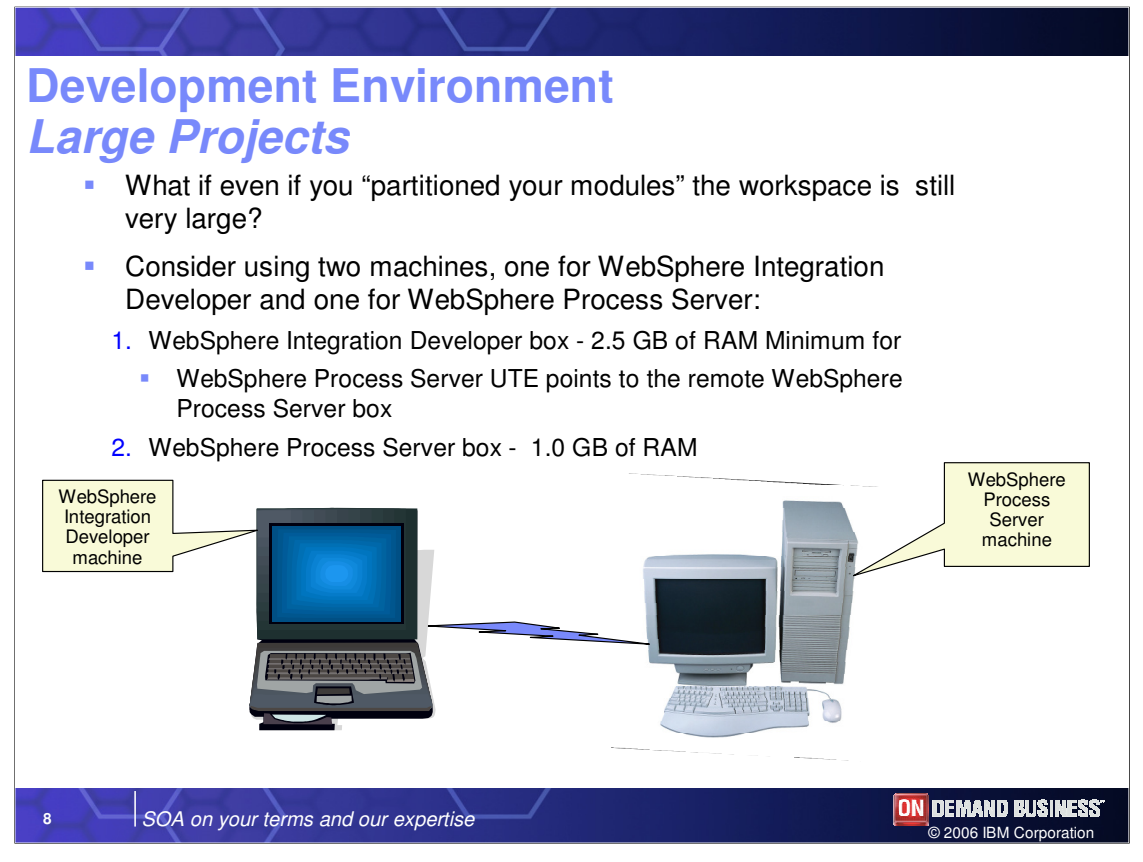

If your workspace is still very large, even after partitioning your modules, you might want to try using a single machine (with 2.5 GB RAM) for WebSphere Integration Developer and a remote WebSphere Process Server for the EARs that you need to invoke.

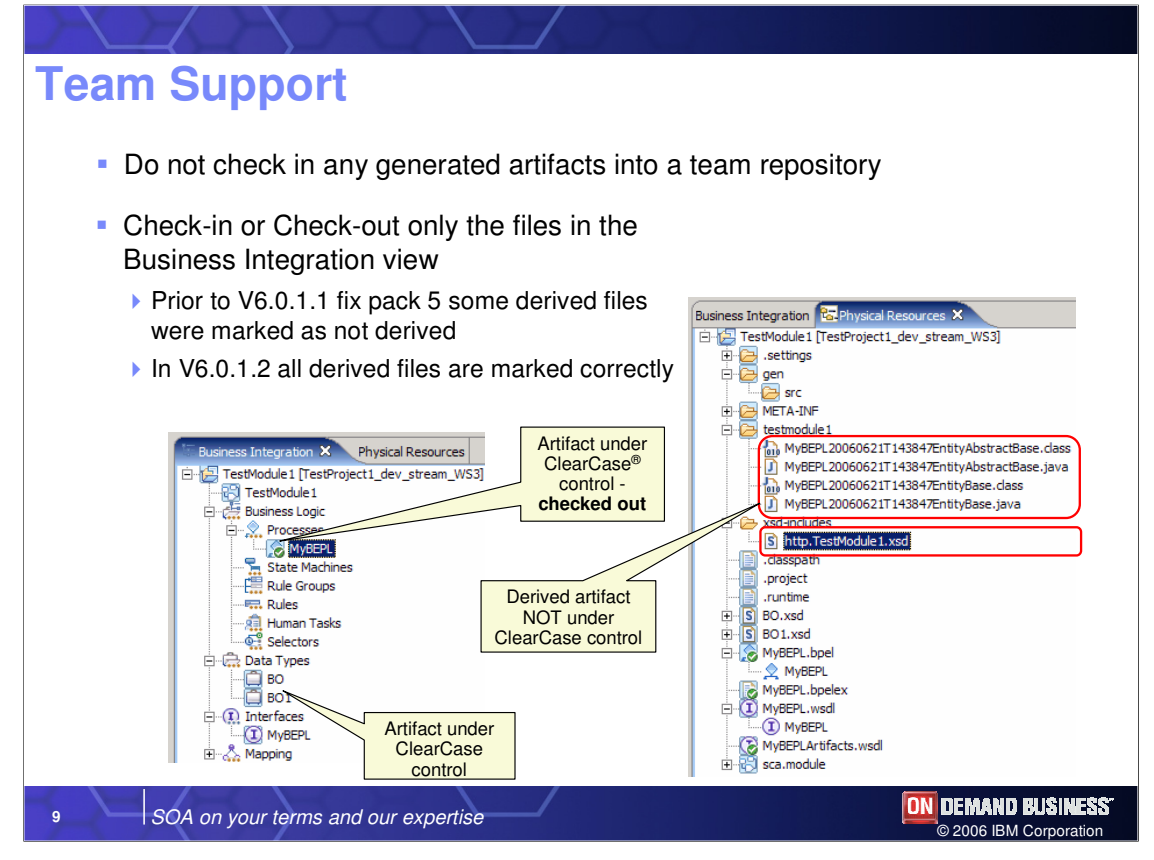

Do not check any generated artifacts into a team repository. Only check in/out files in the Business Integration view. You should only check in and out files under ClearCase control, shown in the screen capture with a green checkbox. This will make things simpler, especially if you install V6.0.1.2, which does a better job of marking files correctly.

## **Team Support**

- **Avoid concurrent modifications** 
	- ▶ Optimistic setting for Team Environment is not recommended unless you are very familiar with the artifact files at the text level (for example, XSD for BOs).
- Setup repositories to avoid concurrent modification of files

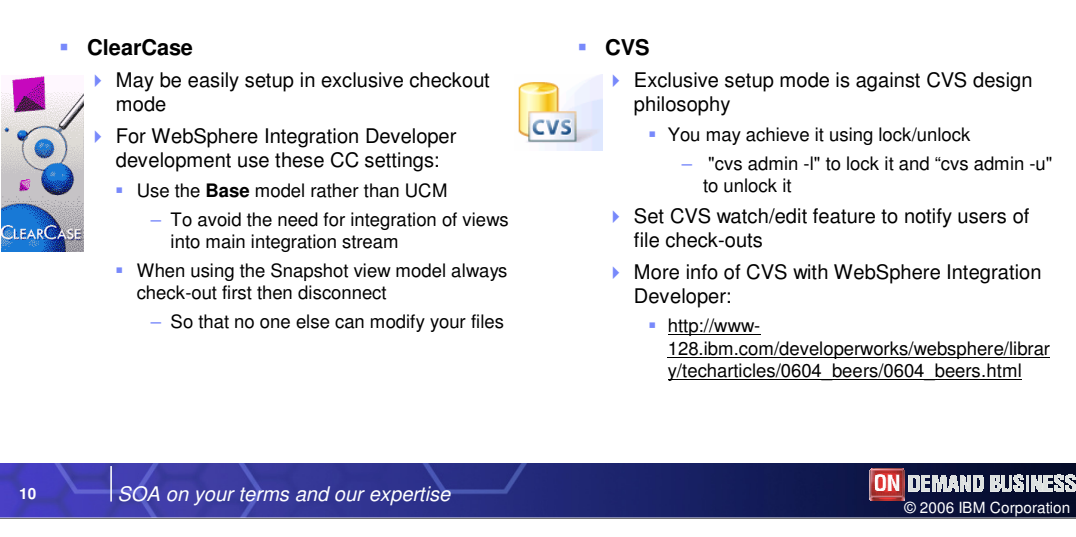

Optimistic setting for team environments is not recommended unless you are interested in reconciling XSDs and BOs, which is digging into XML files. You can set up your repositories to avoid concurrent modification by following the recommendations shown here.

ClearCase is designed to be pessimistic and is easy to set up for exclusive checkout. For example, for WebSphere Integration Developer development, use the base rather than the UCM model to avoid multiple streams. When using the Snapshot view model always checkout first then disconnect.

CVS was designed to be optimistic, so if you choose to use it you should have exclusive ownership of files so that one user cannot check out another user's files and modify them. You should not use the lock/unlock feature to achieve exclusive checkout.

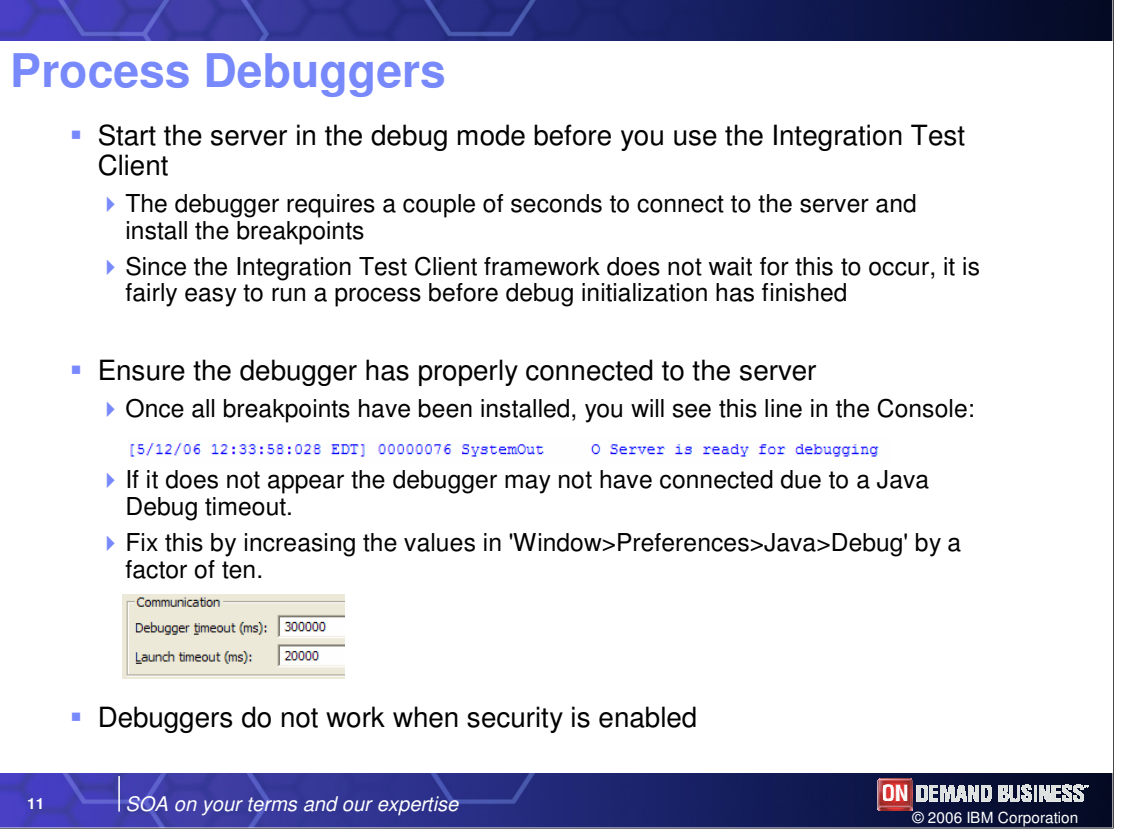

If you are testing and debugging at the same time, ensure that the server has started properly and is fully operational before you start using the integration test client. Ensure that the debugger has connected and you see the "Server is ready for debugging" message. Otherwise, you can increase the debugger timeout and launch timeout. Debuggers currently do not work if security is enabled.

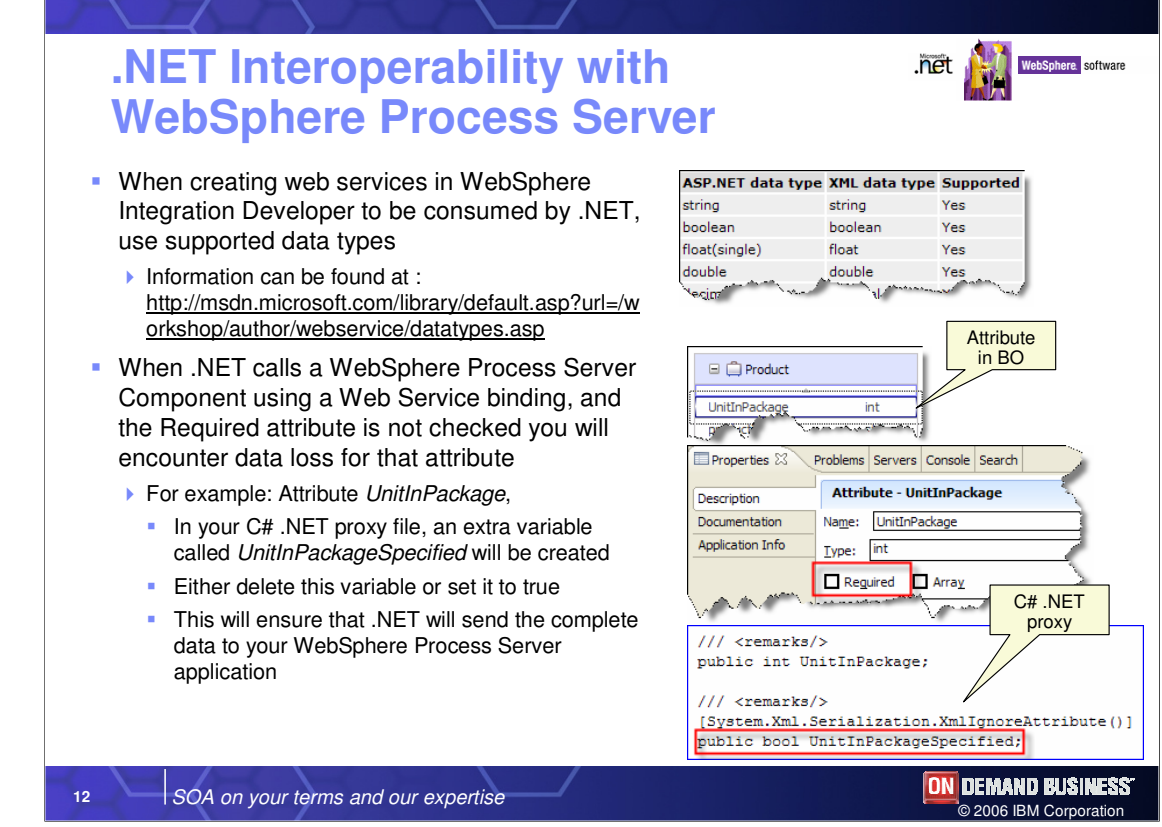

When creating Web services in WebSphere Integration Developer to be consumed by .NET, use only supported data types.

To call a WebSphere Process Server component from .NET using a Web service binding, you must create a WSDL for the WebSphere Process Server component and a proxy on the .NET side and consume that Web service. Always use the "required" check box in the BO editor when invoking a process from .NET.

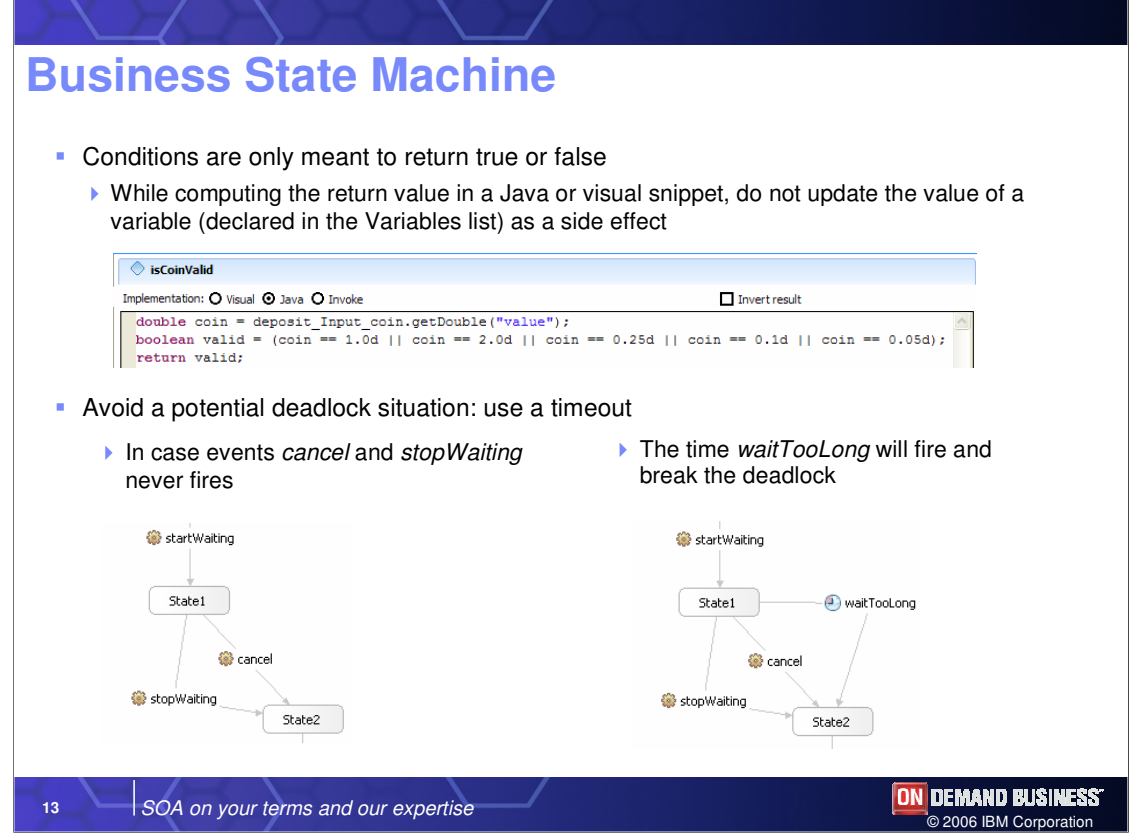

When creating conditions, you should not use extraneous logic in that code. Instead, conditions should simply calculate the condition and return true or false. Deadlock situations are extremely difficult to debug because the symptom is that nothing happens. For this reason, you should avoid potential deadlocks by using a timeout whenever an event is fired. In the example shown here, cancel and stopWaiting does not fire the deadlock.

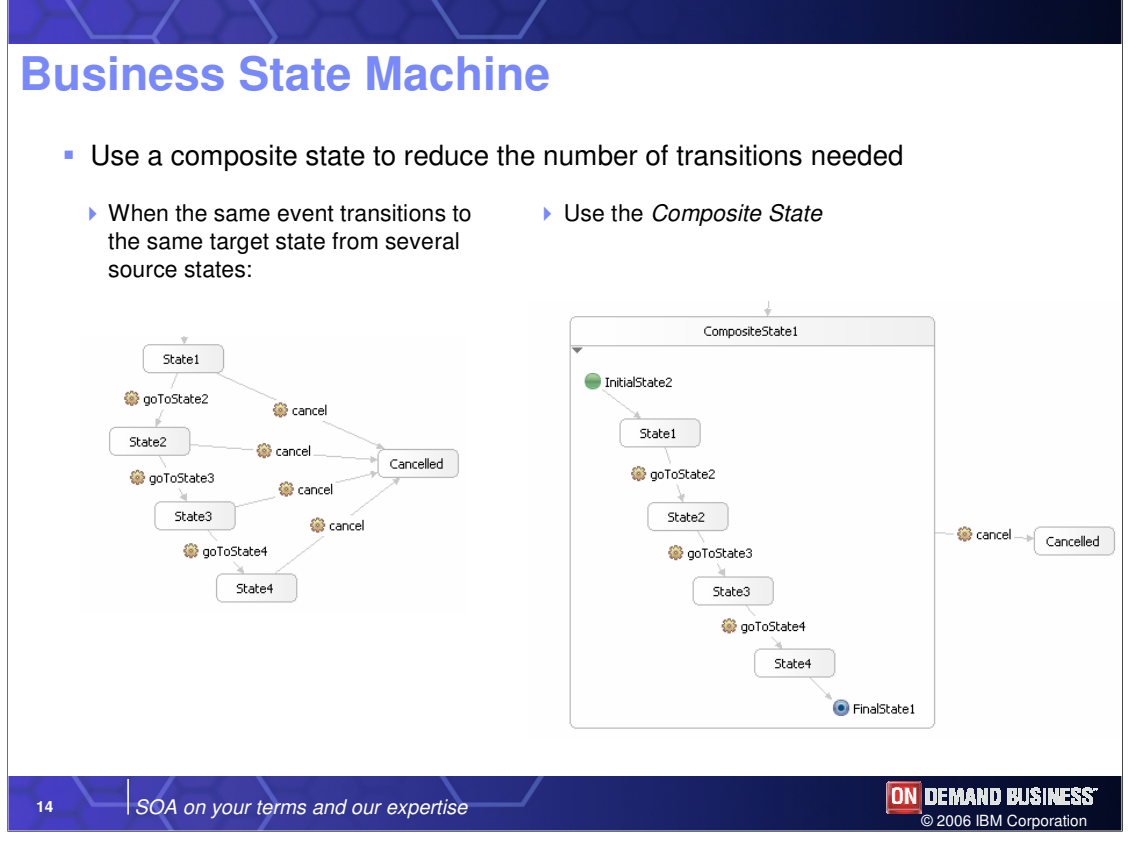

You should always use the composite state to reduce the number of transitions needed**.**  Otherwise, you will do a lot of useless and extraneous coding. In the case shown here, all the states utilize the cancel event, so you should make a composite state and code the cancel event only once.

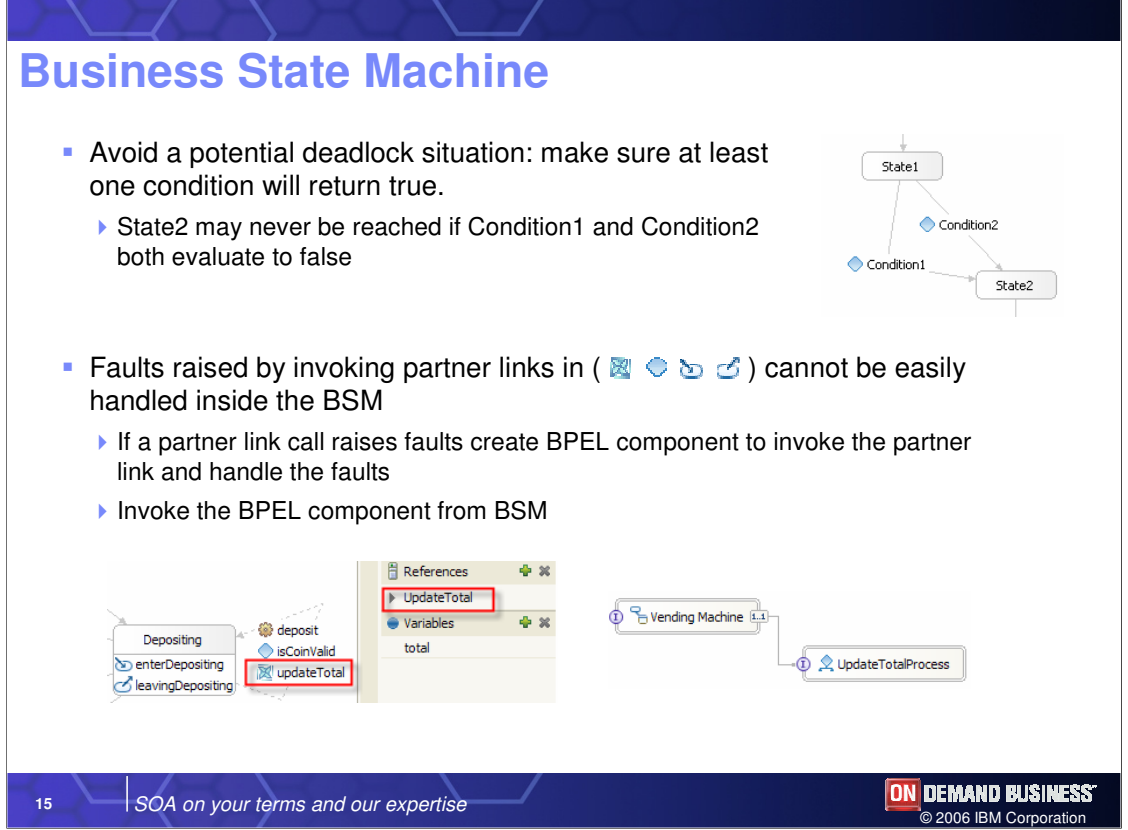

Guards or conditions will prevent you from changing states and can result in deadlocks. For this reason, you should ensure that all your conditions cannot evaluate to true at the same time. By the same token, at least one of the conditions must return true. Because business state machines do not handle exceptions, you should not invoke one partnerlink from another, because if that partnerlink causes an exception, this will cause problems. One interesting pattern is to code that partnerlink in the BPEL process, which is capable of handling exceptions and acting on them, and then invoke the business process from the business state machine rather than from the partnerlink.

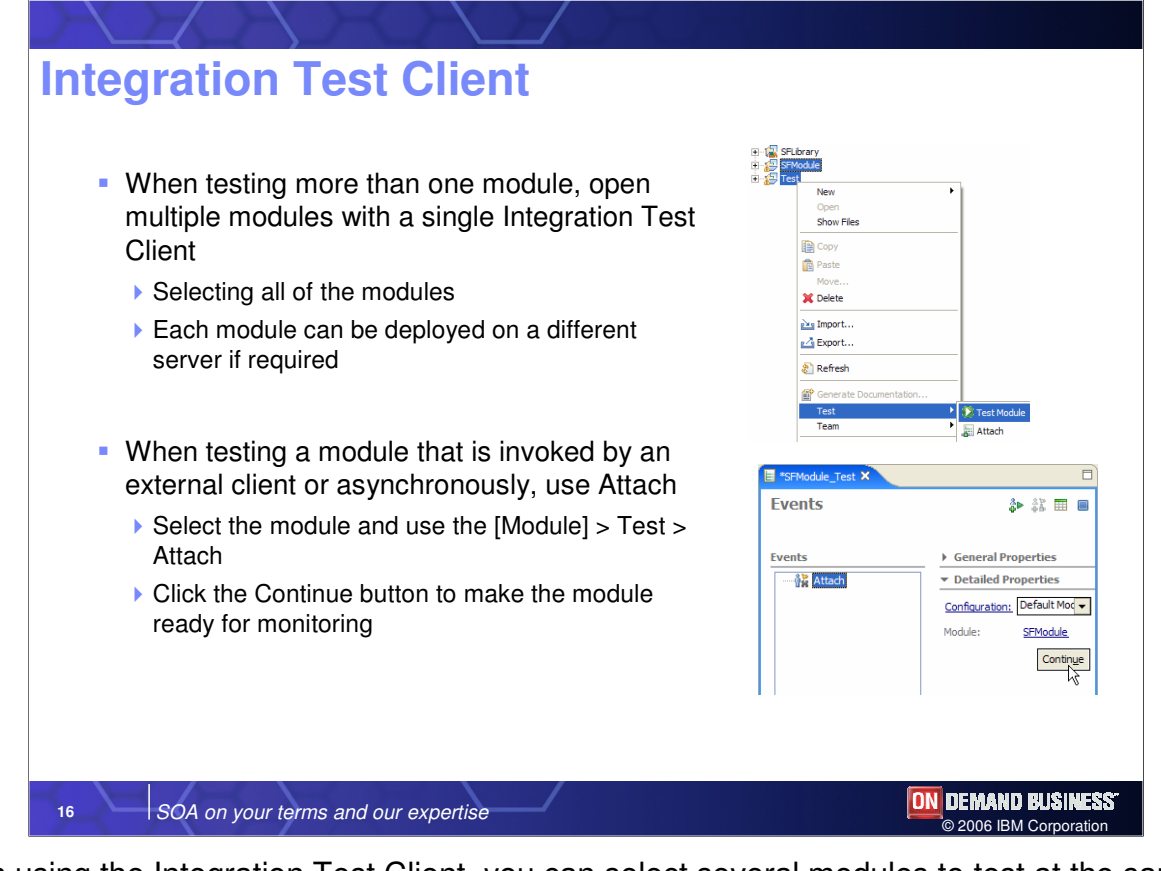

When using the Integration Test Client, you can select several modules to test at the same time. This is helpful in the case where one module calls another, because all modules will be loaded and ready for interaction with each other. Use "attach" when testing a module that is invoked by an external asynchronous event, such as a BPEL process waiting for something. "Attach" indicates that the module is ready for testing whenever something occurs that causes it to start.

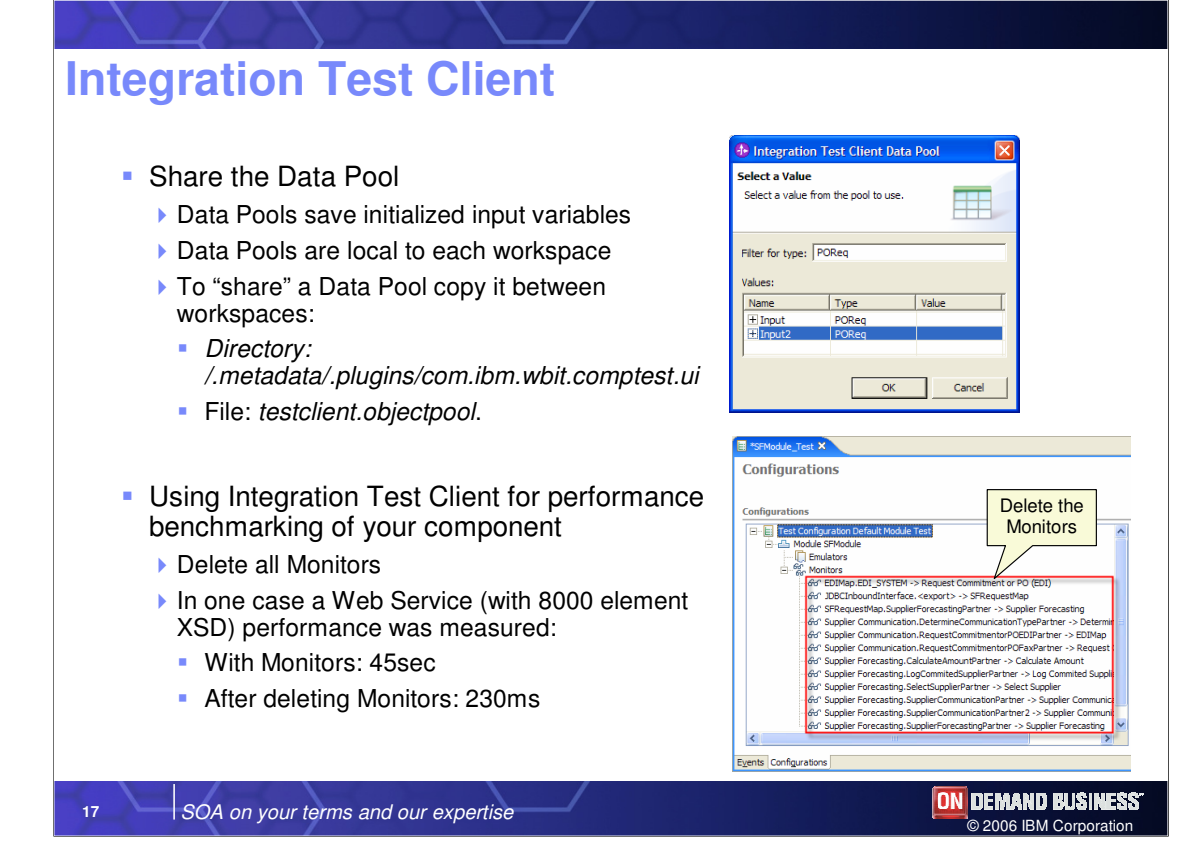

Data pools allow you to save and share data when testing very complex objects, such as a large Business Object that serves as input for a BPEL process. You can copy data pools in order to share data across multiple workspaces. You should not use the Integration Test Client for performance benchmarking of components. If you do choose to do so, you should delete the monitors in order to eliminate the performance overhead created by them. Keep in mind however, that you will no longer be able to see the data collected by the monitor.

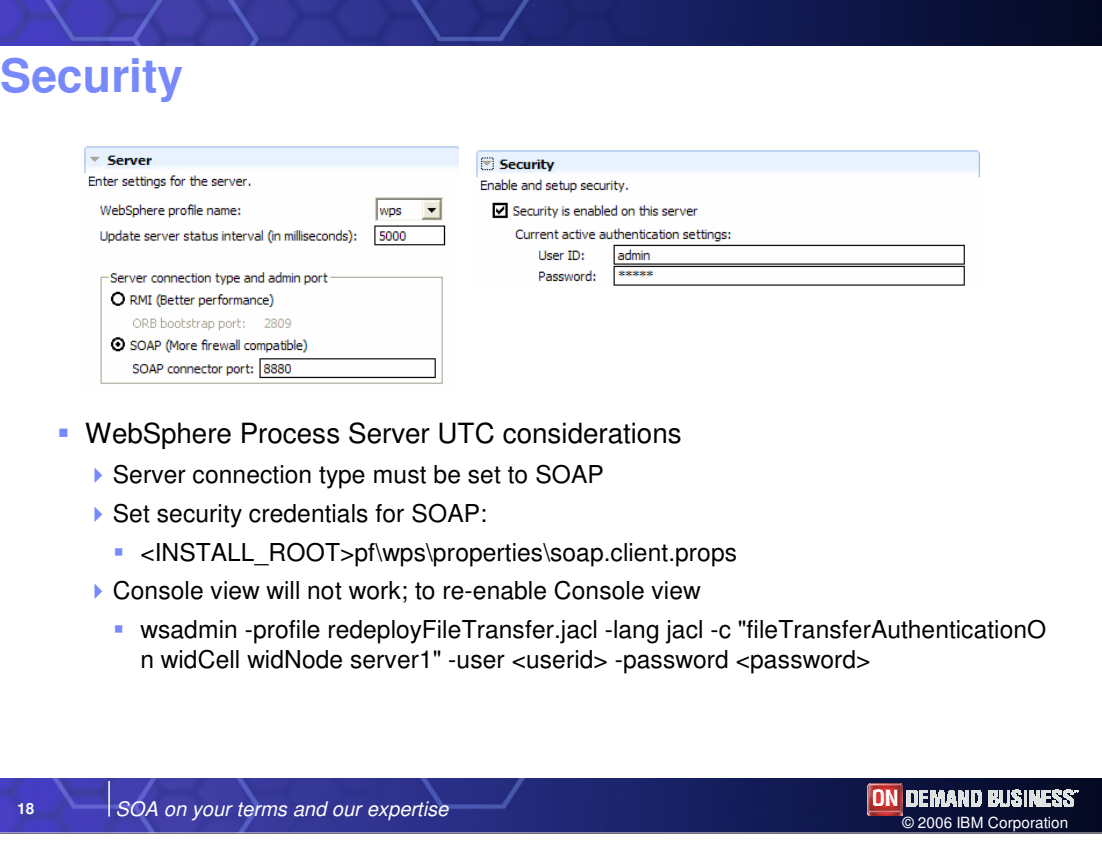

In order to use WebSphere Integration Developer native security with the UTC, the server connection type must be set to SOAP and security credentials must be specified in a separate file. You will also need to run the wsadmin command shown here to get the administrative console to work after configuring and enabling security.

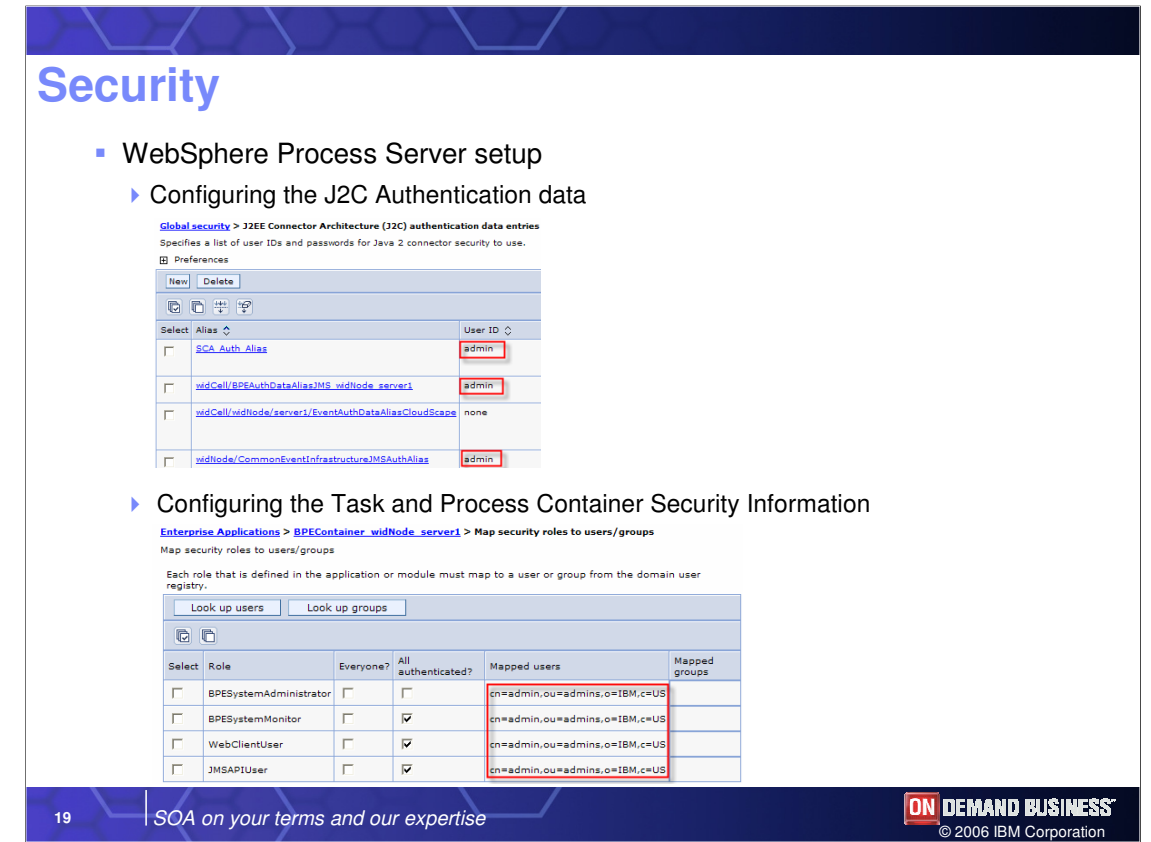

You must configure the J2C authentication alias to utilize the appropriate user and password and the task and process container to utilize that alias.

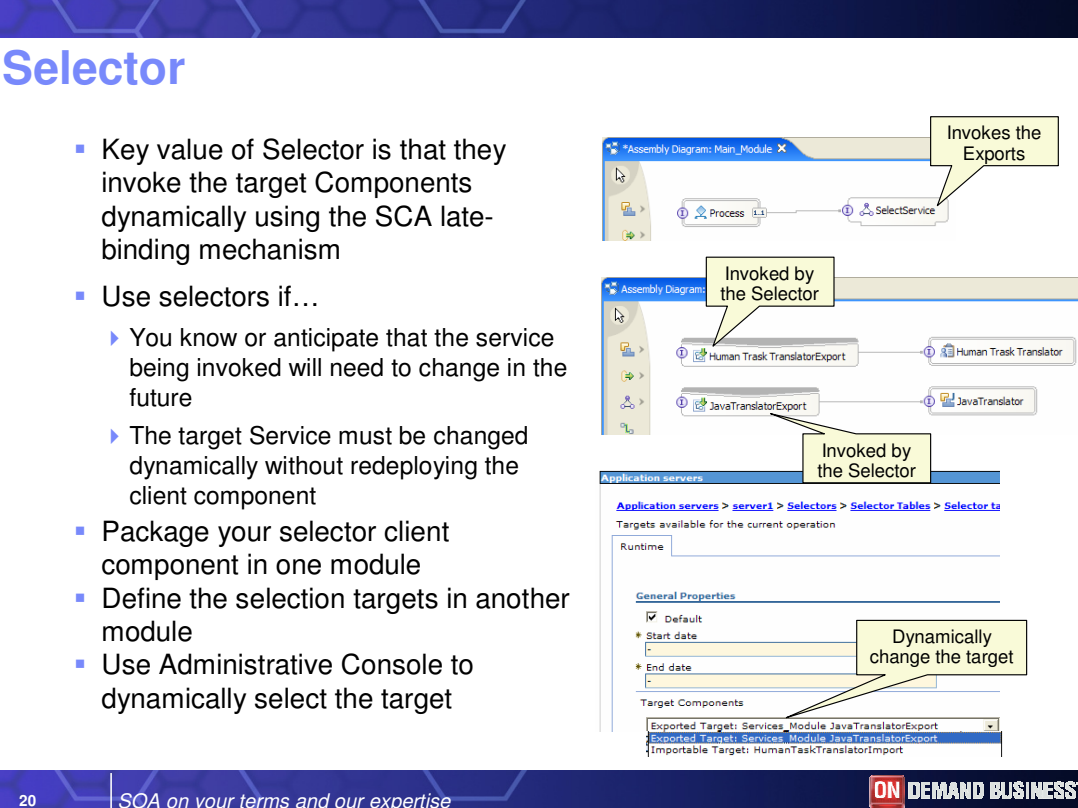

The key value of Selector is that they invoke target components dynamically using the SCA late-binding mechanism. Selectors can also invoke based on date or, through skillful programming, based on content, but in reality the SCA late-binding mechanism is the key value of selectors. You should use selectors if you expect that the service will need to change in the future. Selectors are more expensive to invoke, so they should be used for dynamicity, allowing the client to remain unchanged if the target invocation component changes. Package the selector client component in a separate module and define the selection targets in another. If you place everything in a single module, you defeat the point of using a selector, so you should ensure the selector exists in a separate module for easy redeployment. You can use the administrative console to dynamically select the target when you undeploy the old module with the target and deploy a new one.

© 2006 IBM Corporation

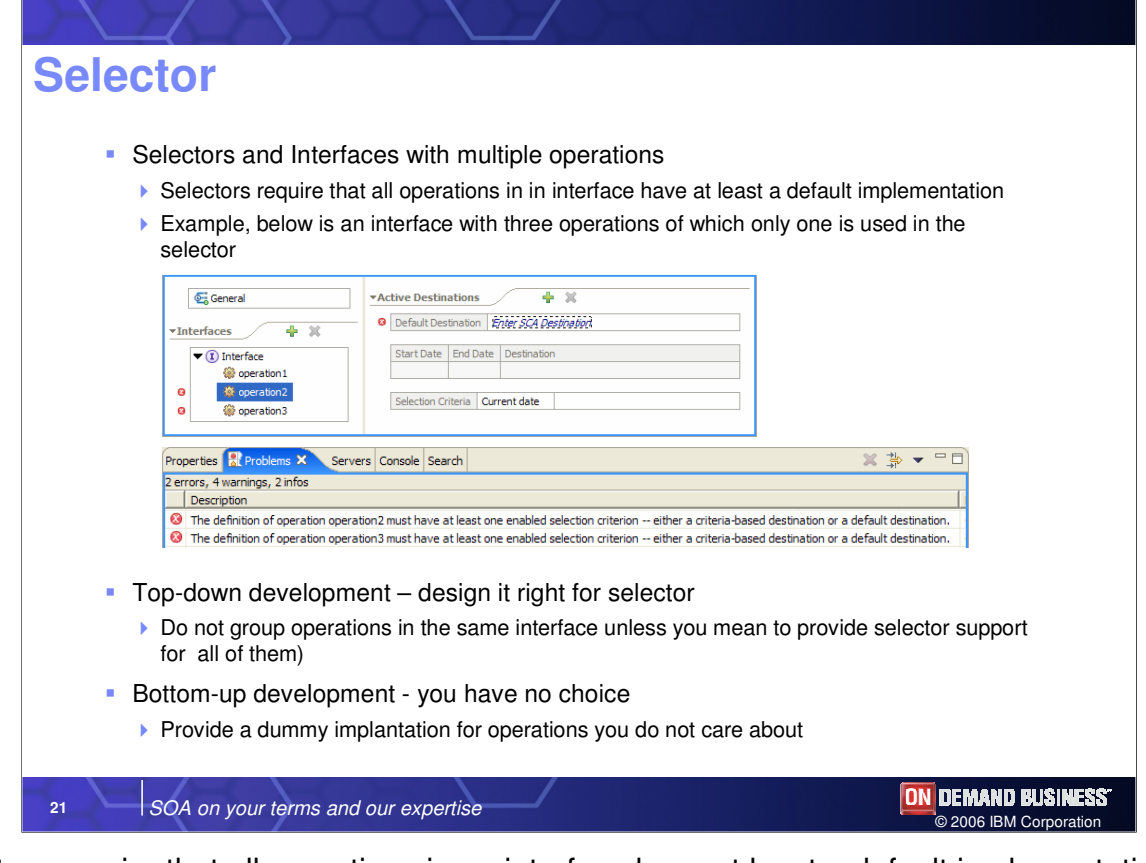

Selectors require that all operations in an interface have at least a default implementation and each operation must have a target. There are two solutions to meet this requirement. One is to define a "dummy" implementation for operations that you don't care about, or if you do topdown development, then ensure that you design your interfaces for selectors using only operations that you intend to use.

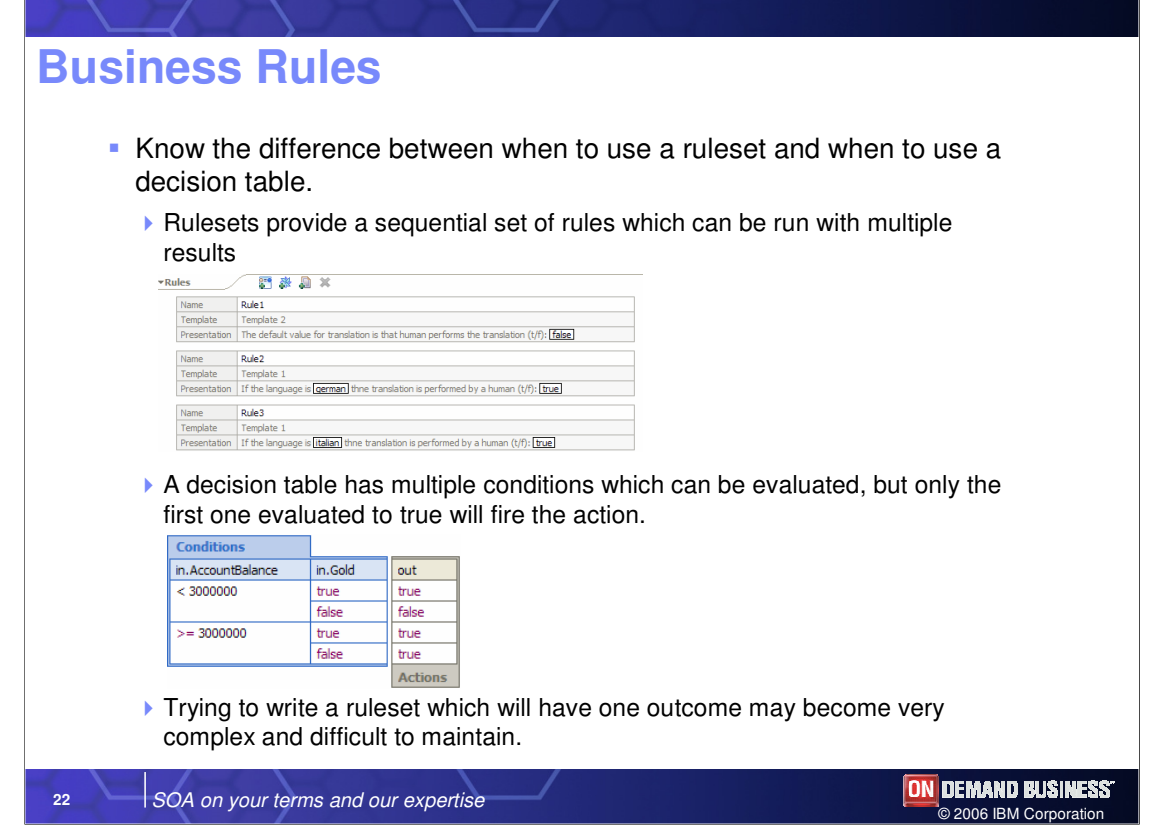

The most important thing to understand about business rules is when to use a ruleset and when to use a decision table. Very simply, rulesets provide a sequential set of rules implemented as if statements, which are run sequentially. A decision table consists of multiple conditions, which are evaluated sequentially. However, only the first condition that evaluates to true will fire the action. Decision tables can be thought of as having only one outcome, while rulesets are something more complex. Trying to construct a ruleset with only one outcome could become difficult to maintain, because it would require complex programming logic.

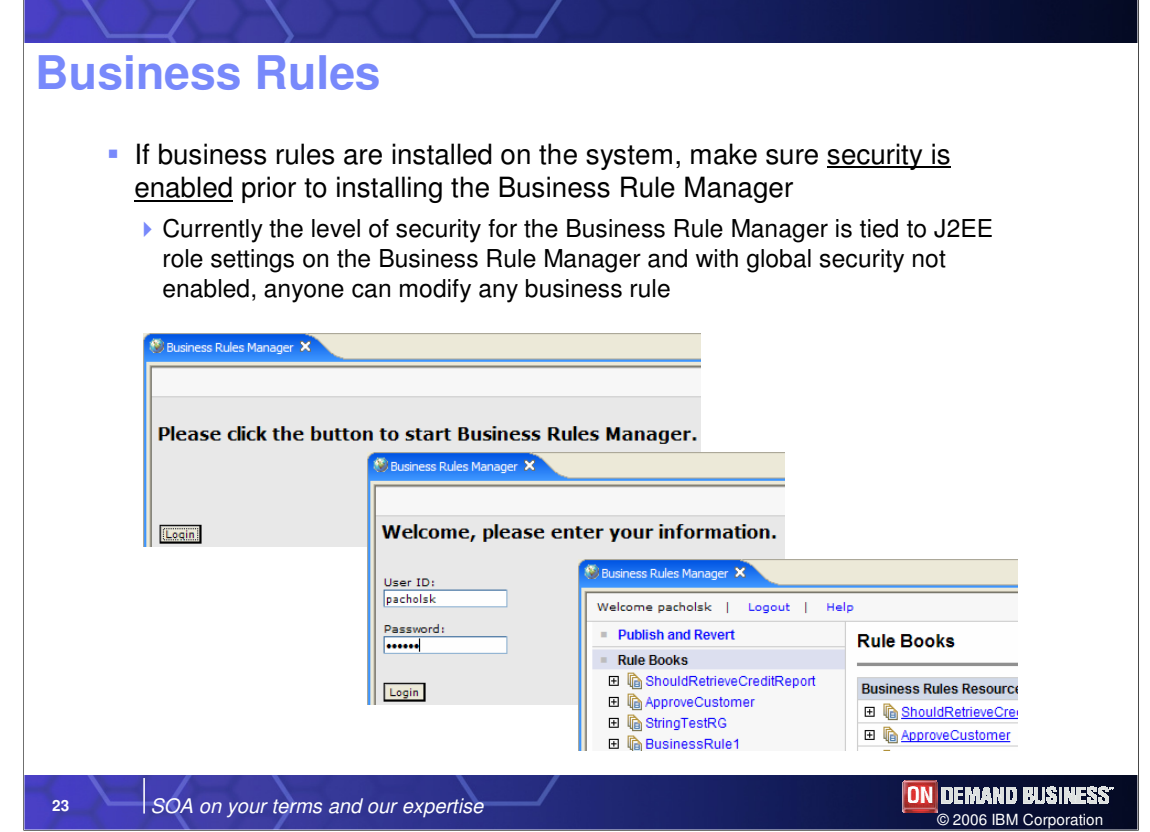

If you want to enable security, and you probably do in your production environment, you must configure J2EE security on the Web project, which represents the business rule manager. Otherwise, everybody will be able to change your rules.

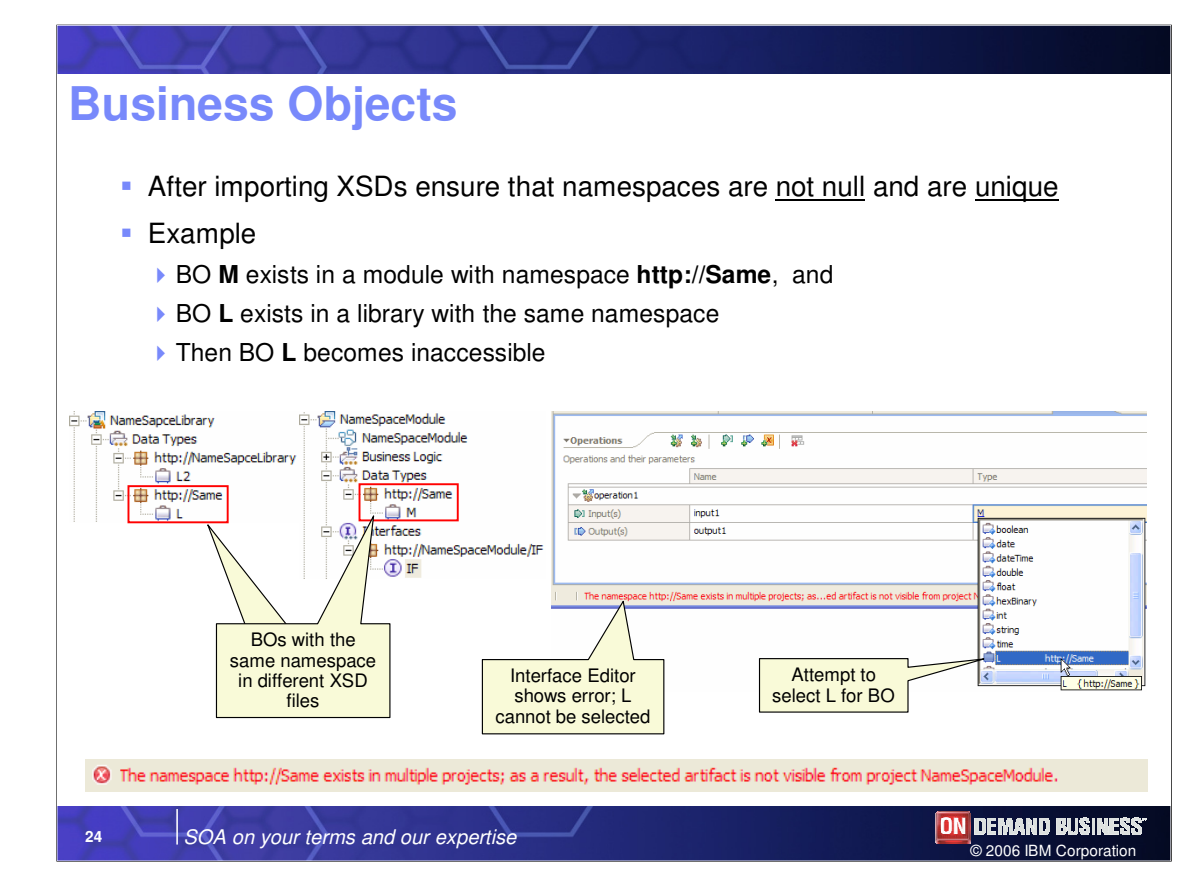

When using business objects, namespaces must be used and must be kept unique. If for instance, two business objects exist in the same namespace, then one will become inaccessible.

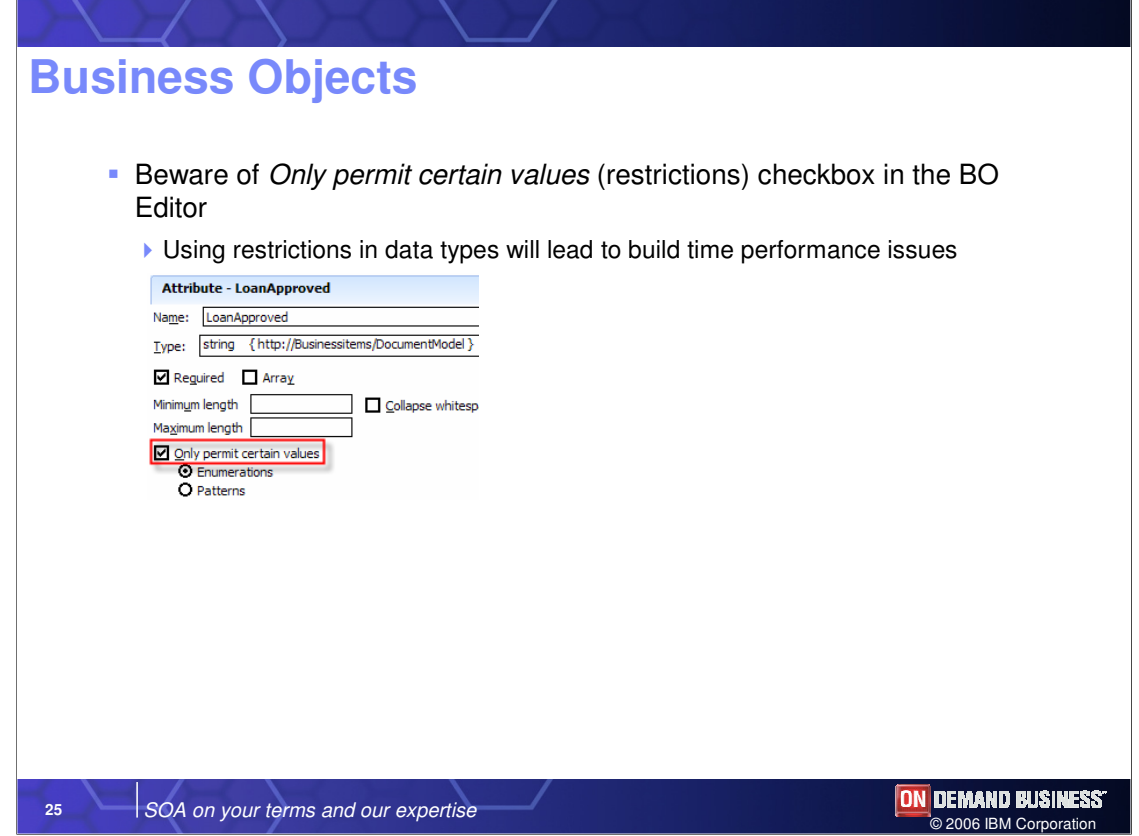

Be aware that using the "Only permit certain values" checkbox in the BO editor can result in performance degradation and should only be used when absolutely necessary.

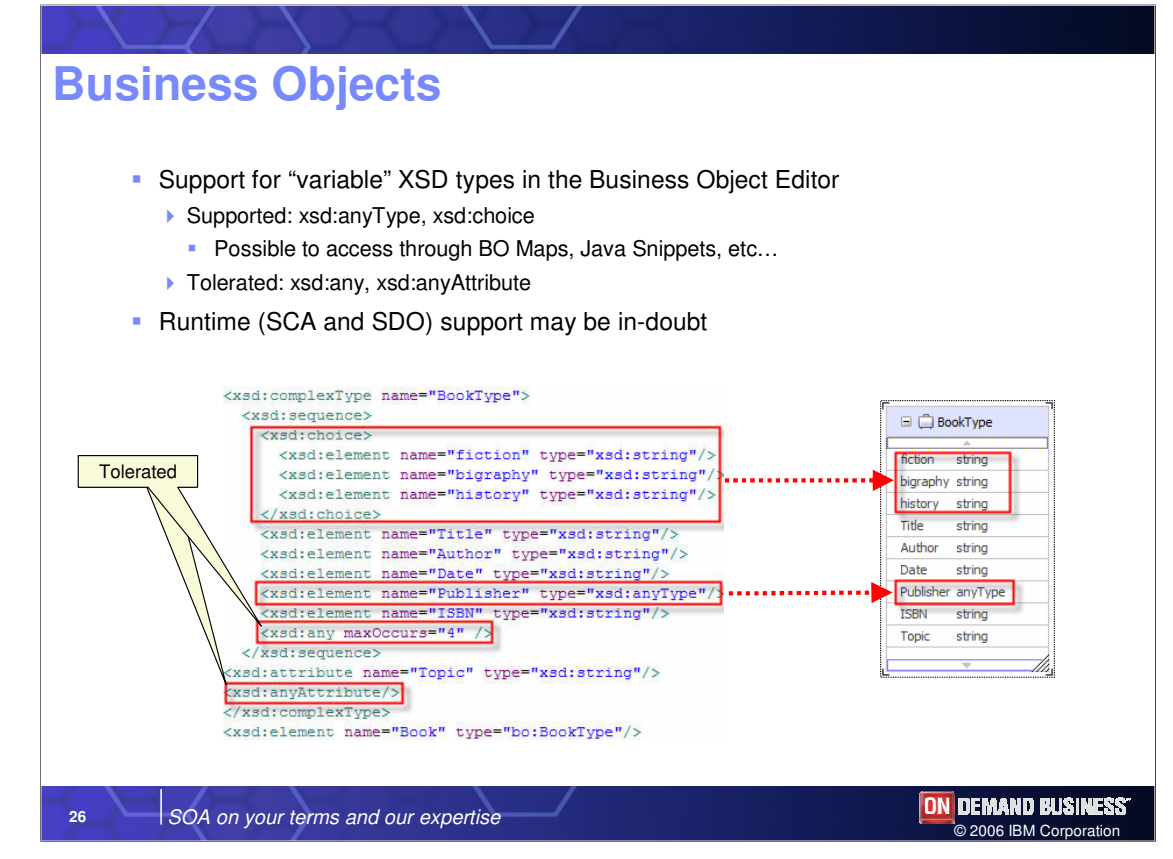

Variable XSD types allow you to defer the decision of what the types are until the end. This slide shows which XSD types are supported, and which are tolerated. Choice and anyType are supported XSD types because you can edit them and therefore you can use them in Java snippets. Any and anyAttribute are tolerated XSD types, and the BO editor will not even display them so therefore the question arises of how do you access them programmatically.

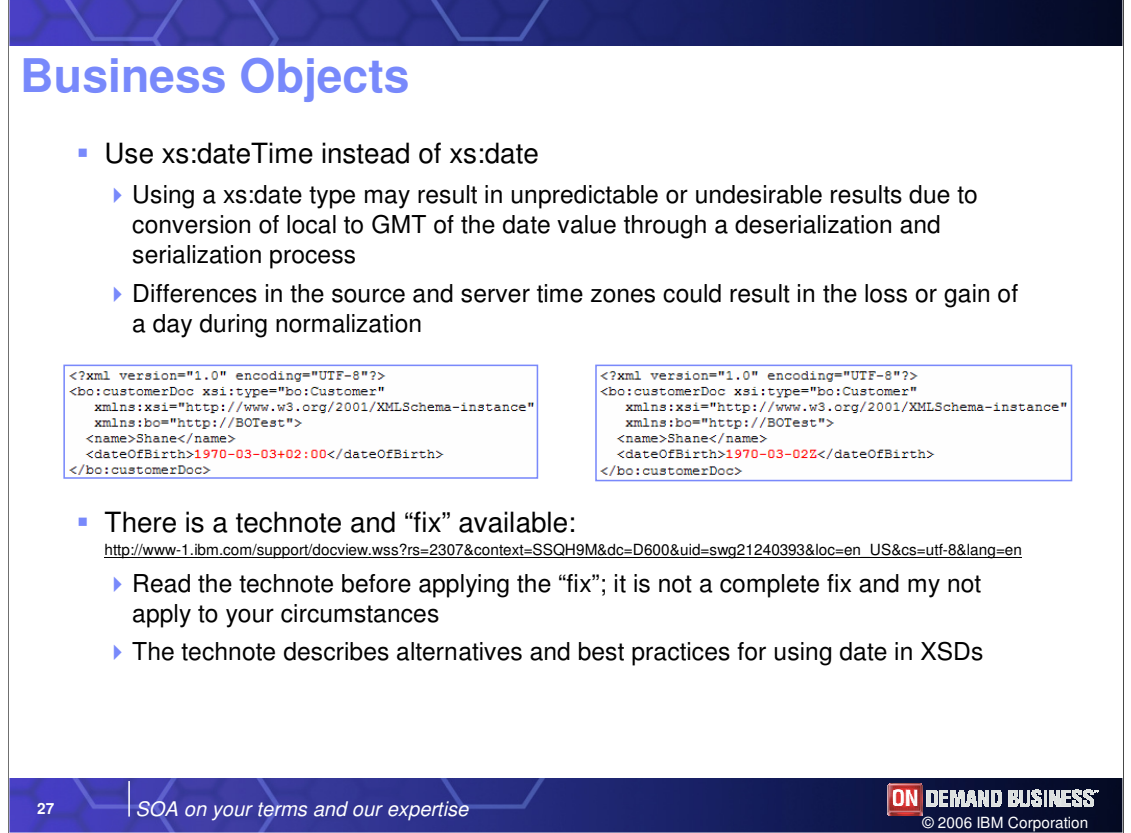

Using xs:date might result in a loss or gain of a day during normalization. There is a fix available for this issue, which can be obtained at the URL shown on this slide. You should, of course, read the technote before applying the fix because it is not a complete fix and might not apply to your circumstances. If at all possible, you should use xs:dateTime instead of xs:date.

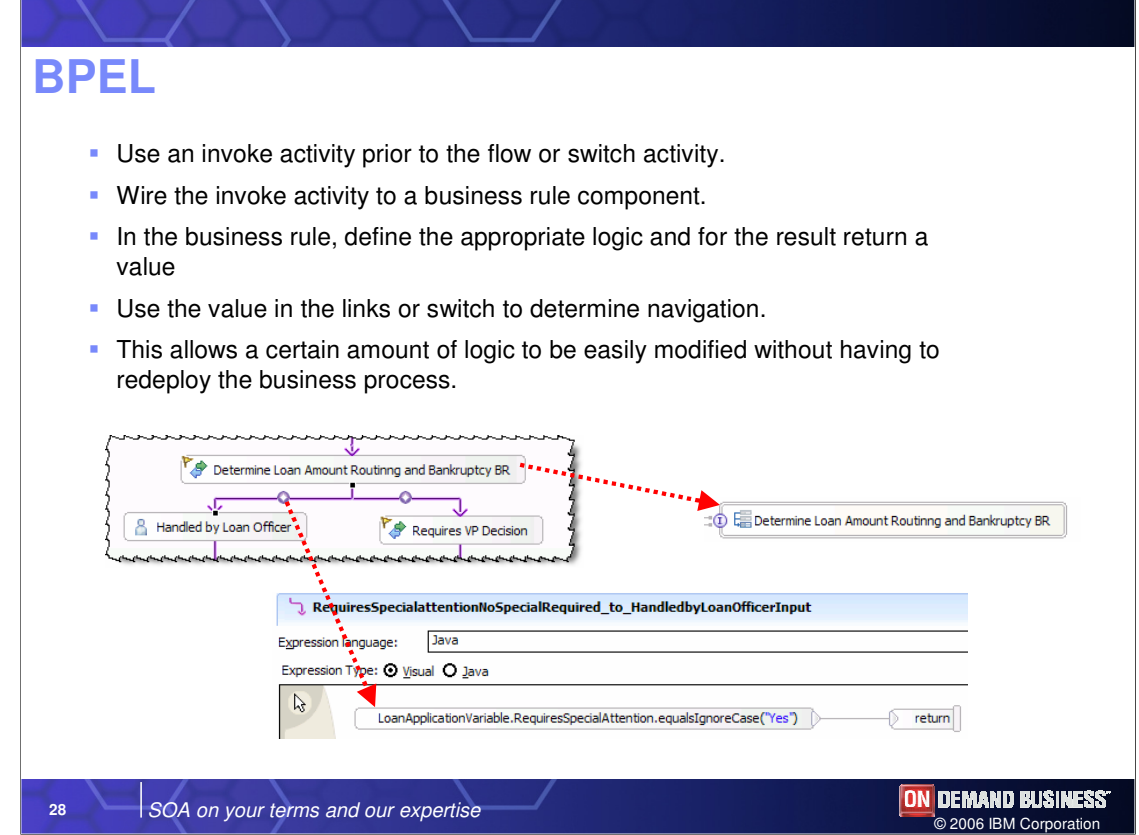

Whenever you have a decision to make, you should use a business rule to create an activity, which is a business rule that returns very simple things like true or false, or a numerical value, and contains the complex business logic to determine the outcome of the condition. The BPEL process simply acts on these conditions. You should not put business logic in a BPEL process. Specifying business rule business logic externally simplifies the design and allows you to change the values and thresholds dynamically. The screen capture shown here illustrates that point.

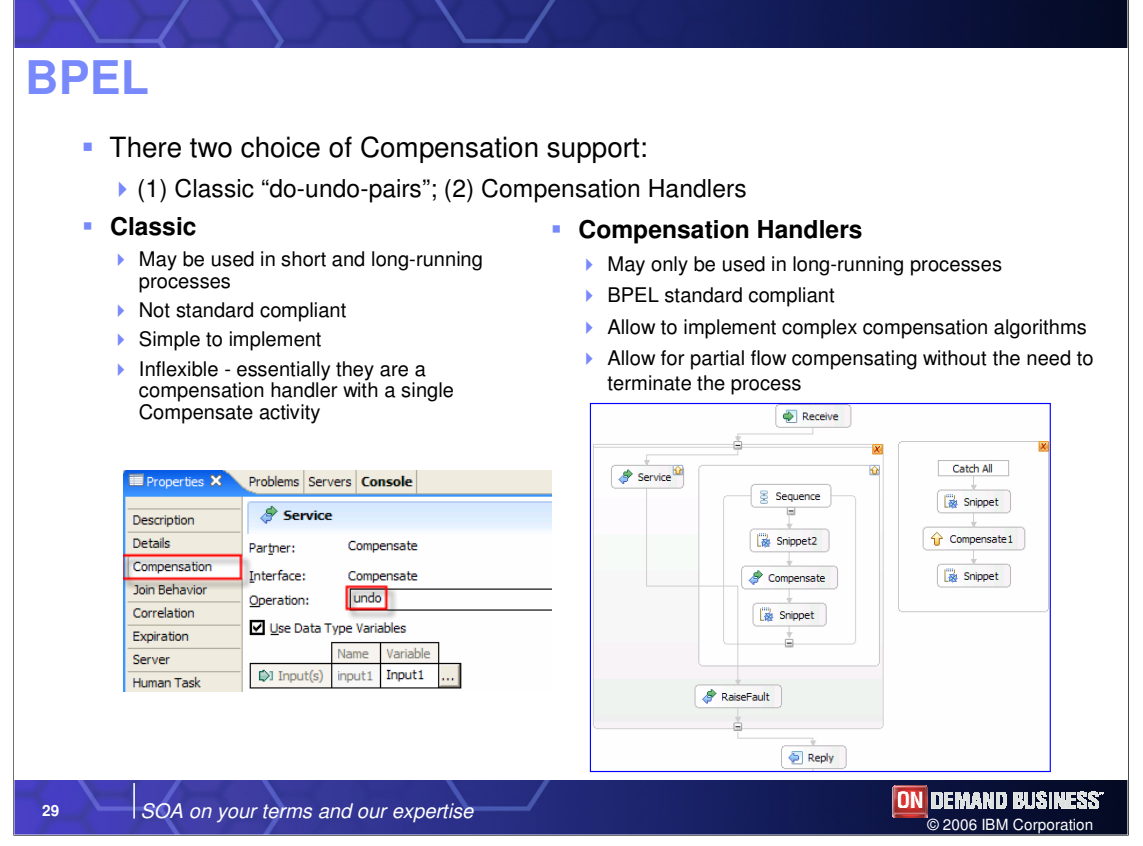

The previous release of WebSphere Process Server, called WebSphere Business Integration Server Foundation, provided a form of compensation support referred to as "classic" compensation. In the current release, compensation support is provided in the form of compensation handlers. The classic support existed before the specification, so it is noncompliant and is not standard. It can be used in both short and long-running processes and is very simple to implement, but it is very inflexible, meaning you have to either compensate the entire process or none of it and compensation occurs at the end of the process. Compensation Handlers, on the other hand, are specification compliant and can be used in long running processes and allows you to implement very sophisticated compensation algorithms that can be invoked not when the process is about to terminate, but anywhere in the process while it is running. You can compensate certain activities and then continue on to run the process.

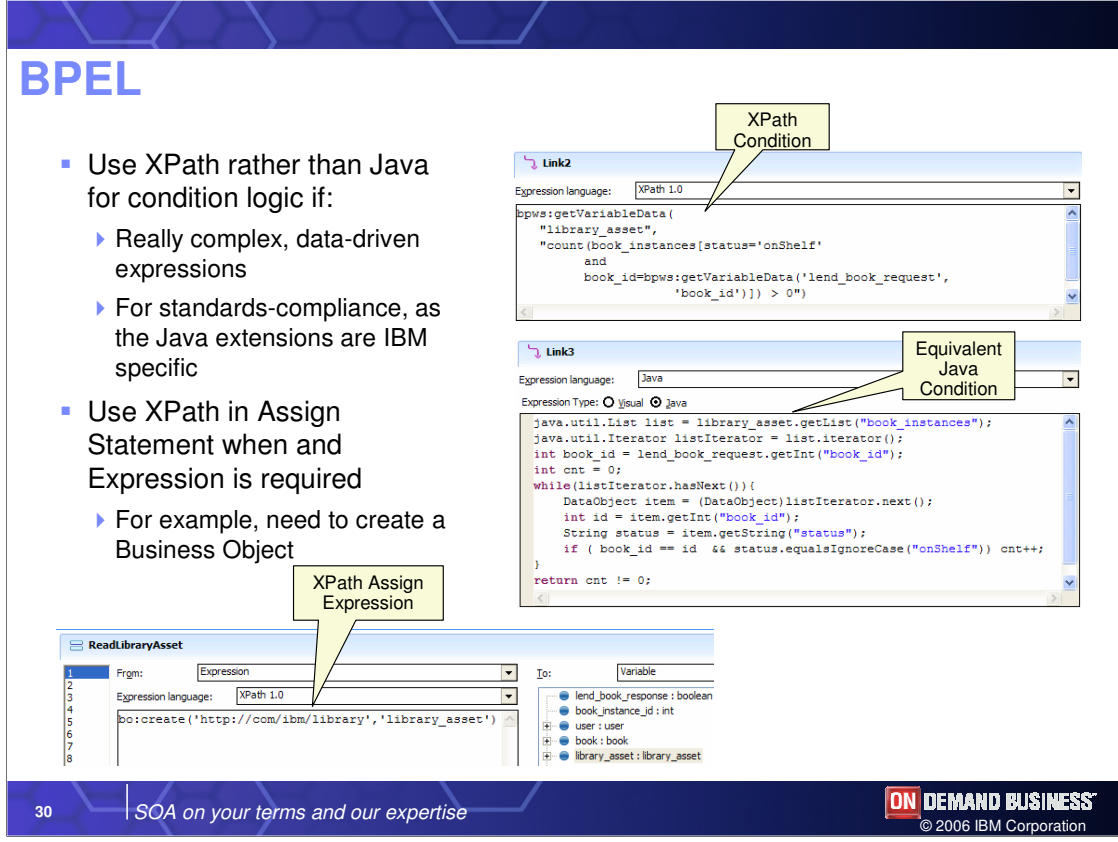

BPEL includes support for both XPath and Java for things like assign statements and conditions. You should use XPath rather than Java for condition logic if things are fairly complex and you want to simplify. The screen capture here shows how you can dramatically simplify the logic by using XPath instead of Java. A solid understanding of XPath expressions is required as there is currently no integrated XPath editor. You can use an external XPath editor to create the expression visually, then copy over the data. Use XPath in assign statements when expressions are required that need to create things like Business Objects.

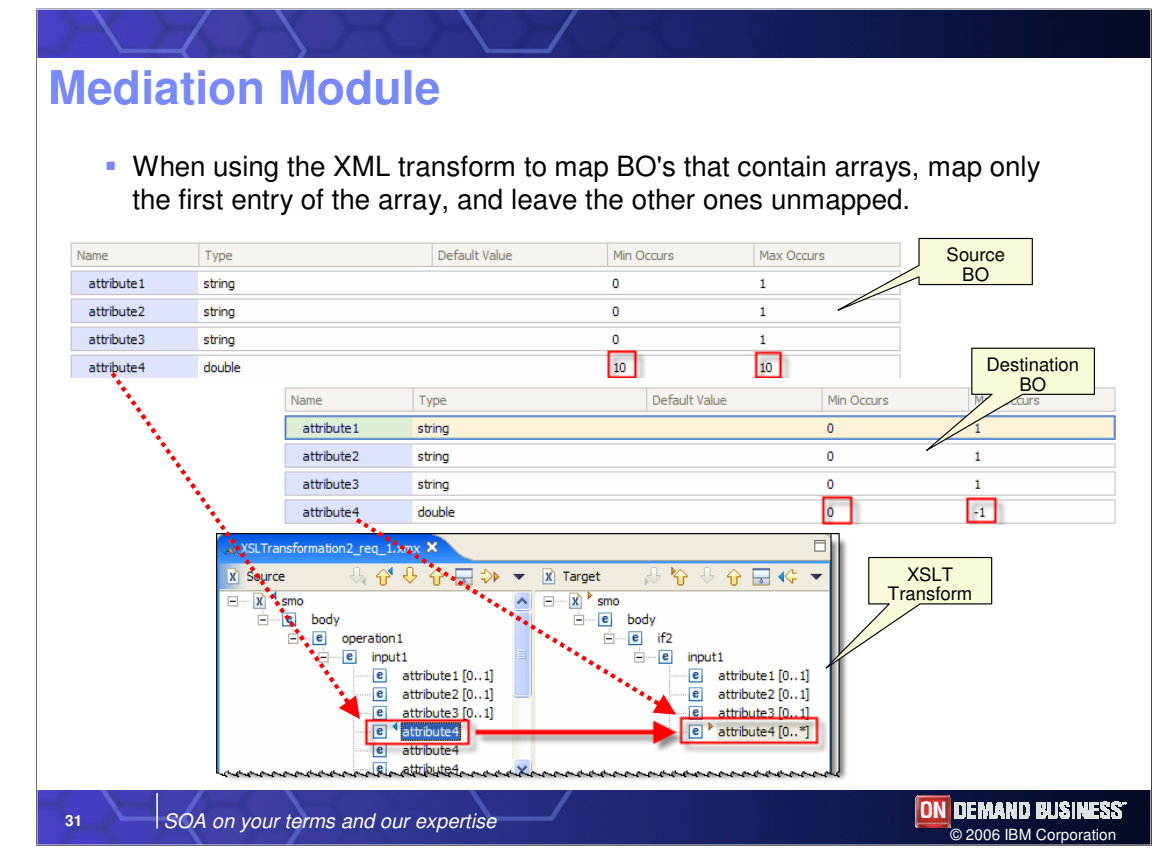

If you are writing a mediation module, you will notice that you don't have BO maps. Instead, you have XSL transports and one particular case that occurs quite often is when you have two arrays that you need to map and one of these arrays contains a min/max specifying the number of elements and the other contains a variable number of elements. In order to map these arrays, as you can see on the right hand side of this slide, the one with unlimited number of elements only has one entry. The workaround is to map the first array with the defined number of entries into the array with the variable elements. This issue should be resolved in the latest fix pack.

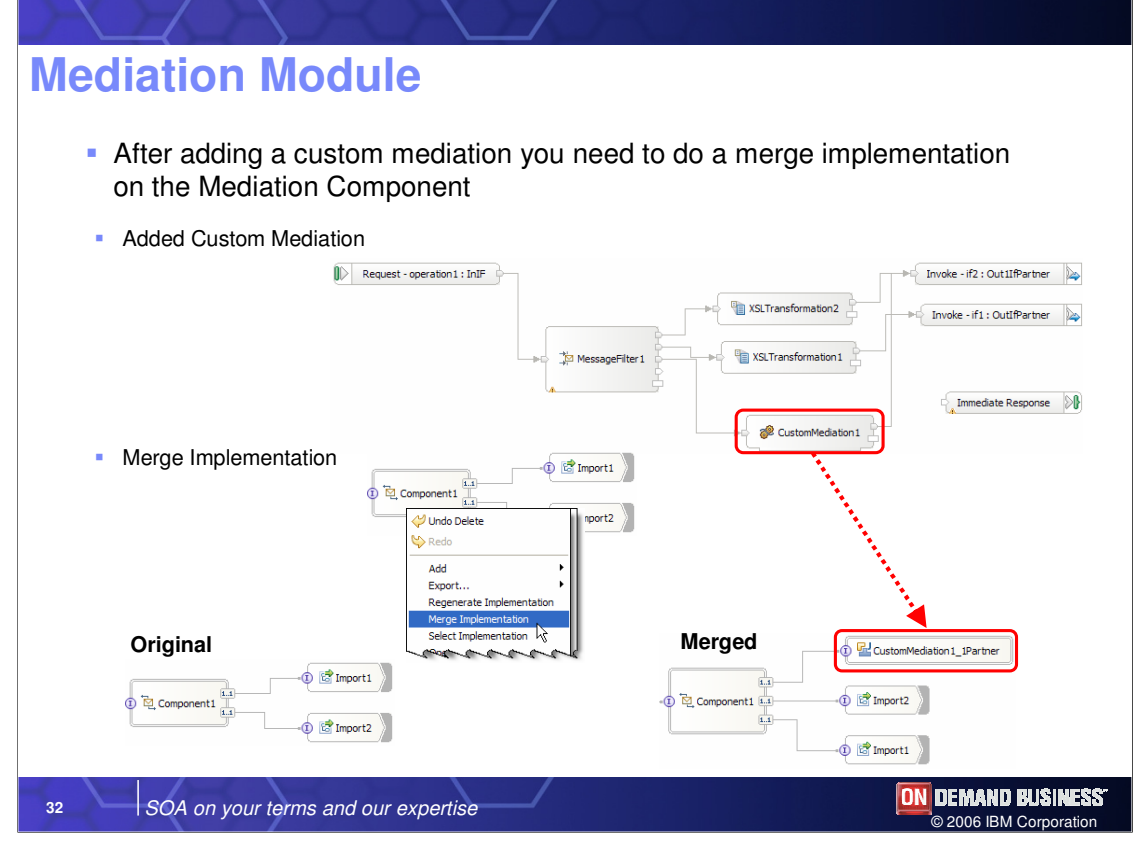

If you use a mediation component, such as the mediation between two import statements shown here, you will find that in the middle of your work you created a custom mediation node that is essentially a piece of Java code. In order to add that node back in the assembly editor, you can use the merge implementation choice to add the reference to the custom mediation to the assembly editor.

## **Trademarks, copyrights, and disclaimers**

The following terms are trademarks or registered trademarks of International Business Machines Corporation in the United States, other countries, or both:

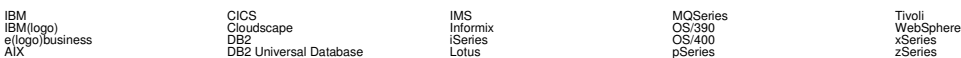

Java and all Java-based trademarks are trademarks of Sun Microsystems, Inc. in the United States, other countries, or both.

Microsoft, Windows, Windows NT, and the Windows logo are registered trademarks of Microsoft Corporation in the United States, other countries, or both.

Intel, ActionMedia, LANDesk, MMX, Pentium and ProShare are trademarks of Intel Corporation in the United States, other countries, or both.

UNIX is a registered trademark of The Open Group in the United States and other countries.

Linux is a registered trademark of Linus Torvalds.

Other company, product and service names may be trademarks or service marks of others.

Product data has been reviewed for accuracy as of the date of initial publication. Product data is subject to change without notice. This document could include technical inscorracies or<br>future direction and intent are sub

Information is provided "AS IS" without warranty of any kind. THE INFORMATION PROVIDED IN THIS DOCUMENT IS DISTRIBUTED "AS IS" WITHOUT ANY DEFITED THIS POST ANY WARRANTIES OF MERCHANTABILITY, FITNESS FOR A PARTICULAR PURPO

The provision of the information contained herein is not intended to, and does not, grant any right or license under any IBM patents or copyrights. Inquiries regarding patent or copyright<br>licenses should be made, in writin

IBM Director of Licensing IBM Corporation North Castle Drive Armonk, NY 10504-1785 U.S.A.

Performance is based on measurements and projections using standard IBM benchmarks in a controlled environment. All customer examples described are presented as illustrations of how those customers have been dinary dependi

© Copyright International Business Machines Corporation 2005,2006. All rights reserved.

Note to U.S. Government Users - Documentation related to restricted rights-Use, duplication or disclosure is subject to restrictions set forth in GSA ADP Schedule Contract and IBM Corp.

**33** SOA on your terms and our expertise

**ON DEMAND BUSINESS** © 2006 IBM Corpor